# Finesse جمانربب صاخلا BOSH ذيفنت مهف اهحالصإو هئاطخأ فاشكتساو

## تايوتحملا

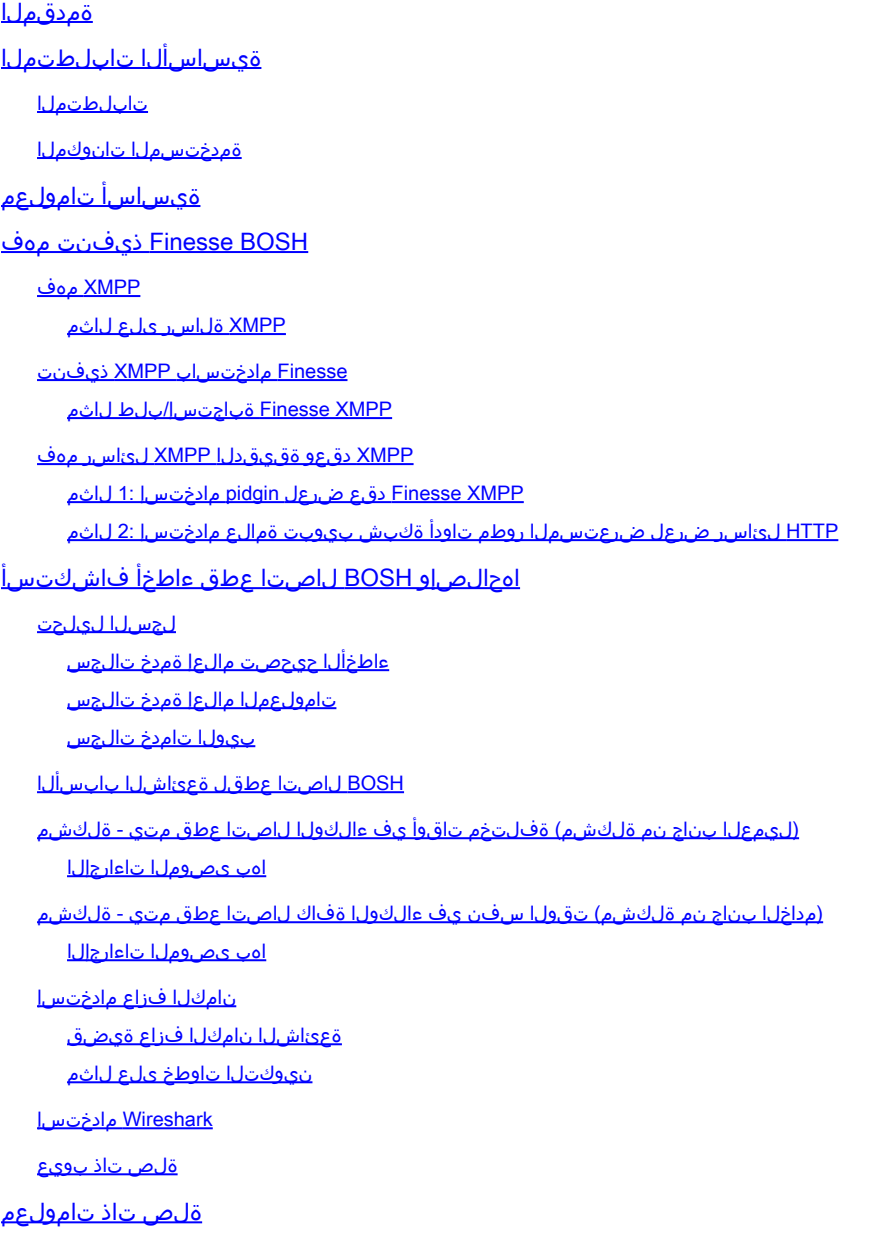

## ةمدقملا

BOSH لوكوتورب مدختست يتلا Finesse تالاصتال ةيساسألا ةينبلا دنتسملا اذه فصي .BOSH لاصتا لكاشم صيخشت نكمي فيكو

ةيساسألا تابلطتملا

### تابلطتملا

:ةيلاتلا عيضاوملاب ةفرعم كيدل نوكت نأب Cisco يصوت

- Cisco Finesse
- Unified Contact Center Enterprise (UCCE)
- Unified Contact Center Express (UCCX)
- بيولا حفصتم روطم تاودأ •
- Mac وأ/و Windows ةرادإ •

ةمدختسملا تانوكملا

:ةيلاتالا ةيداملا تانوكملاو جماربال تارادصإ ىلإ دنتسمل اذه يف ةدراولا تامولءملا دنتست

- Cisco Finesse 9.0(1) 11.6(1)
- $\cdot$  UCCX 10.0(1) 11.6(2)

.ةصاخ ةيلمعم ةئيب يف ةدوجوملI ةزهجألI نم دنتسملI اذه يف ةدراولI تامولعملI ءاشنإ مت تناك اذإ .(يضارتفا) حوسمم نيوكتب دنتسملI اذه يف ةمدختسُملI ةزهجألI عيمج تأدب .رمأ يأل لمتحملا ريثأتلل كمهف نم دكأتف ،ليغشتلا ديق كتكبش

## ةيساسأ تامولعم

.BOSH ةنمازتملا HTTP ربع هاجتإلا ةيئانث تاقفدتلا مدختست يتلا تالاصتالا ىمست

## BOSH Finesse ذيفنت مهف

### XMPP مهف

وه (Jabber مساب اضيأ فورعملا) (XMPP (عسوتلل لباقلا ةلسارملاو دجاوتلا لوكوتورب عطقل عيرسلا ميلستلاب XMPP حمست .مداخلا-ليمعلا جذومن يف ةلاحلا ددحي لوكوتورب متي .رخآل نايك نم ةبكرملا (XML) عيسوتلل ةلباقلا زيمرتلا ةغل تانايب نم ةريغص تاقي بطتو (IM) ةيروفلا ةلسارملا قي بطت يف فثكم لكشب XMPP/Jabber مادختسإ .دجاوتلا

.(JID (اهب صاخلا Jabber فرعم ةطساوب XMPP تانايك عيمج ديدحت متي

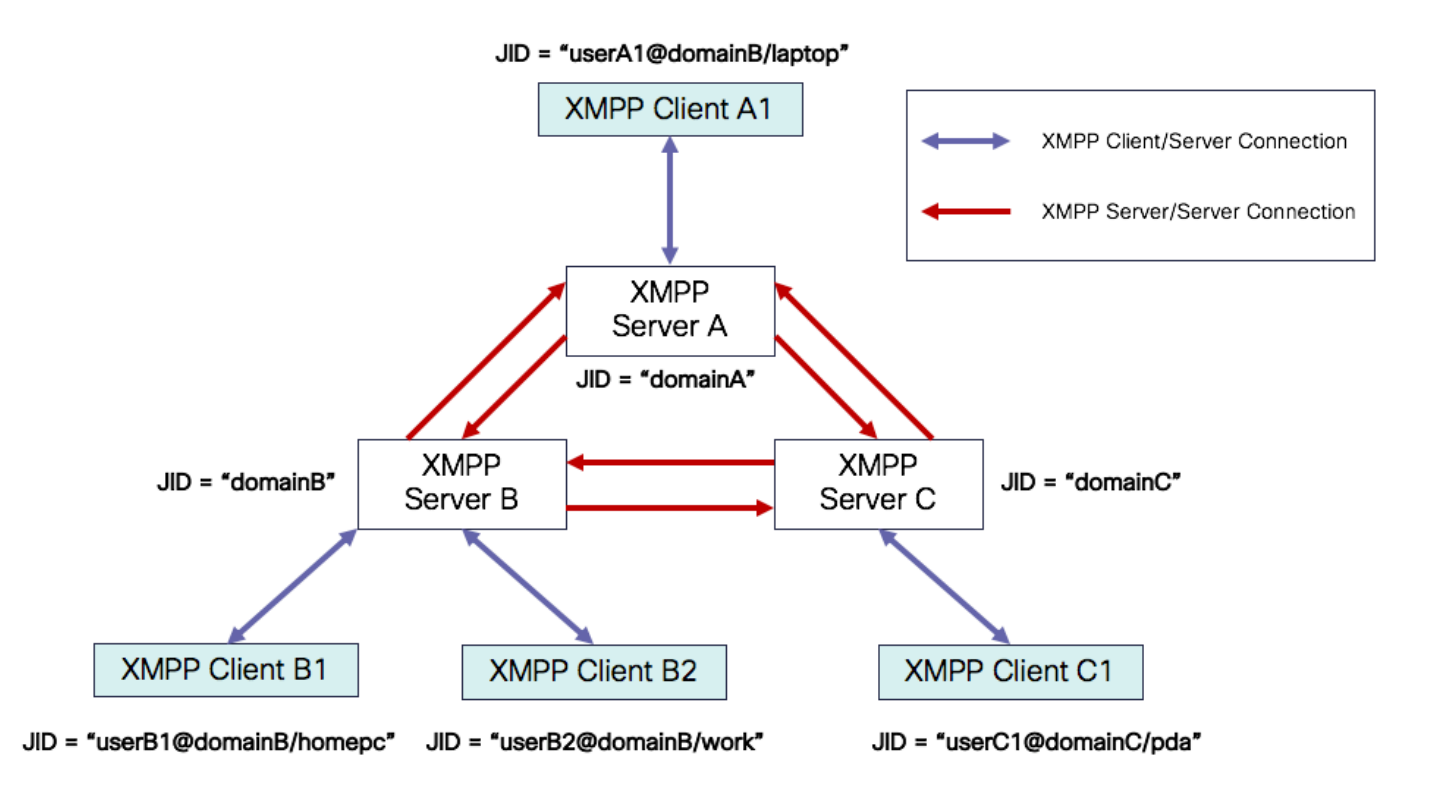

ماظن ةنونع JID: user@domain/resource

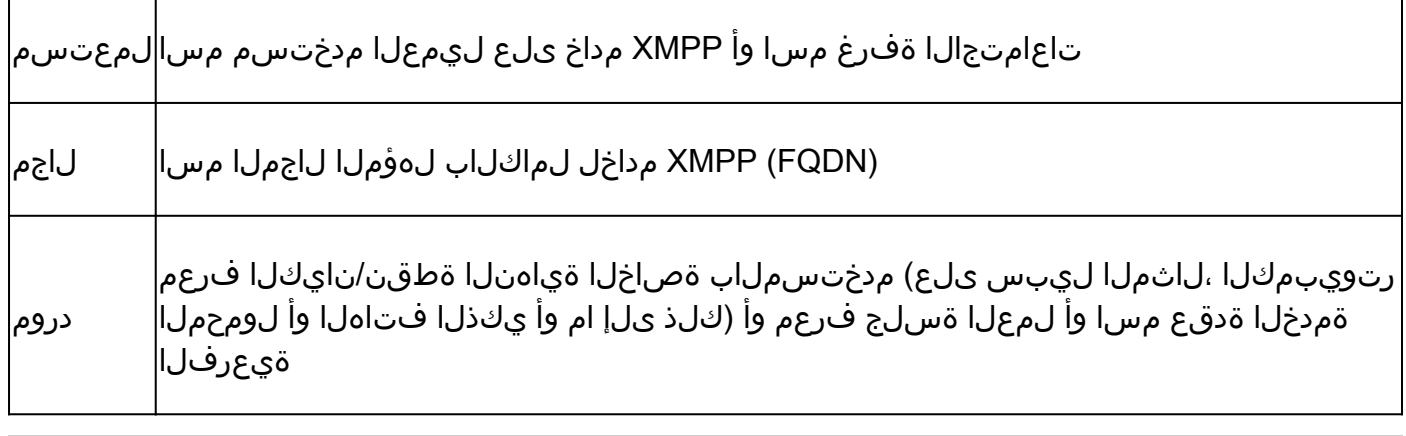

لكشب مداخلا فيرعت متي .تالاحلا عيمج يف ةثالثلا JID تانوكم مدختست ال :ةظحالم ليمعلاو domain@user ةطساوب ةفرعم تاعامتجإ ةفرغو لاجملا ةطساوب طقف يجذومن . دروم/domain@user ةطساوب

:XMPP يف ةيساسأ تاحتف ةثالث كانه .Stanzas مسا XMPP لئاسر ىلع قلطي

- دحاو ملتسم ،دحاو هاجتإ :<message <1.
- ديدعلا ىلإ رشن ،دحاو هاجتإ :<presence <2.
- ةباجتسإ/بلط مالعتسا/تامولعم :<iq> 3

عونلا تامس ىلع اضيأ عضاوملا مظعمو نيوانعلا ىلإو نم ىلع عضاوملا لك يوتحت نأ بجي .langattributes:xml و فرعملاو

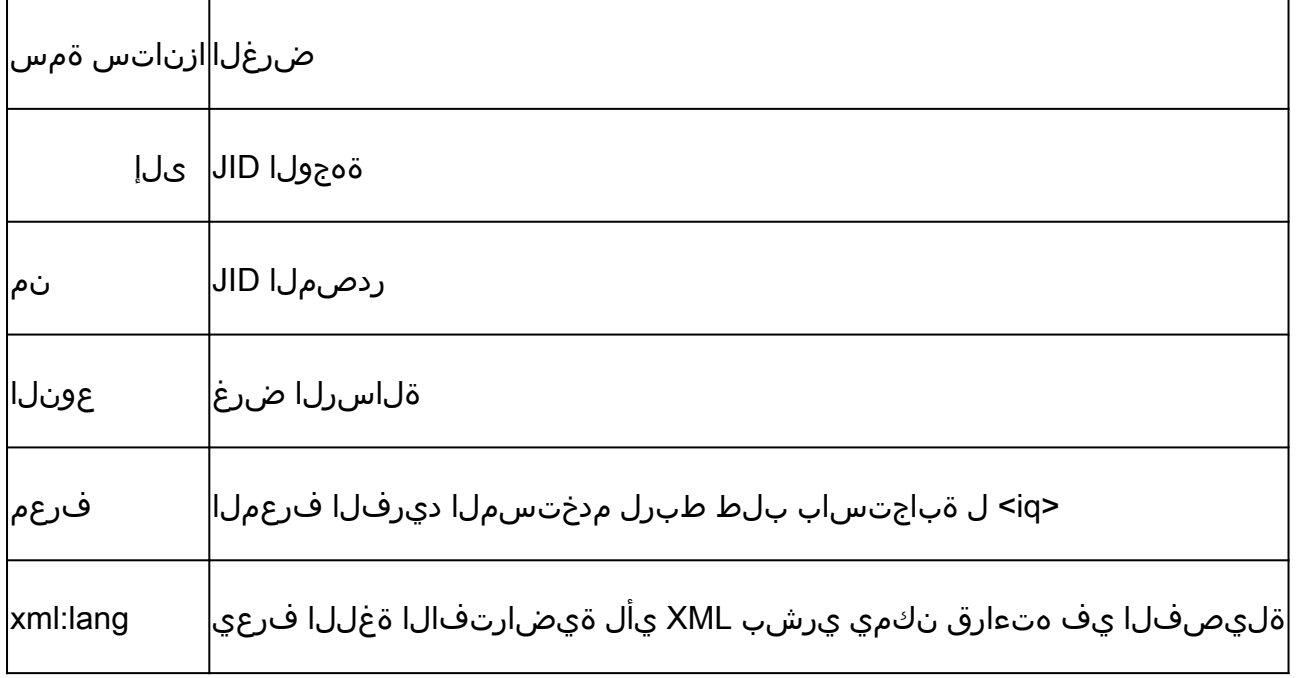

#### XMPP ةلاسر ىلع لاثم

```
<message to='person1@example' from='person2@example' type='chat'>
   <subject> Team meeting </subject>
   <body>Hey, when is our meeting today? </body>
   <thread>A4567423</thread>
</message>
```
#### Finesse مادختساب XMPP ذيفنت

معدت ال .ةددعتم لكاشم أشنت ،XMPP عم لمعلا ىلإ ةجاحب بيو قيبطت ناك اذإ بجي كلذل ،يعيبط لكشب (TCP (لاسرإلا يف مكحتلا لوكوتورب ربع XMPP تاضرعتسملا مداوخ لصتت .ضرعتسملا لخاد لمعي جمانرب ةطساوب لماكلاب XMPP رورم ةكرح ةجلاعم Finesse موقي اذل ،(HTTP (يبعشتلا صنلا لقن لوكوتورب لئاسر ربع بيولا تاضرعتسمو . HTTP لئاسر لخاد XMPP لئاسر فافتلاب ىرخألا بيولا تاقيبطتو

ميدع لوكوتورب وه HTTP لوكوتورب نأ يف جهنلا اذه يف ىلوألا ةبوعصلا لثمتت هذه ةجلاعم نكمي ،كلذ عمو .رخآ بلط يأب طبترم ريغ HTTP بلط لك نأ ينعي اذه. ةيسنجلا ف يرعت تافلم مادختسإ ل $\cup$ ل فن مل $\cup$ ا ليبس ىلع - ةي قي بطتل $\cup$  لي اسول $\cup$  ةل $\cup$ شمل .رشنلا تانايب/طابترالا

،تابلطلا طقف ليمعلا لسري .HTTP ل هاجتإلا يداحأ كولسلا يف ةيناثلا ةبوعصلا لثمتت يعيبطلا ريء نم لعجي تانايبلا عفد ىلع مداخلا ةردق مدع .الإ ةباجتسالا مداخلل نكمي الو .HTTP ربع XMPP ذيفنت

XMPP ثيح ،(6120 RFC (ةيلصألا ةيساسألا XMPP تافصاوم يف ةلكشملا هذه دجوت ال ىلع ،HTTP ب طبترملا XMPP عم ةلكشملا ةجلاعم ديرت تنك اذإ ،لاح يأ ىلع .TCP ب طبترم امهالك .نالمتحم نالح كانه ،HTTP تابلط لسري نأ نكمي JavaScript نأل ،لاثملا ليبس .XMPP و HTTP نيب ارسج بلطتي

:يه ةحرتقملا لولحلاو

ةفرعم ةديدج تانايب بلطت يتلا ةرركتملا HTTP تابلط :(ميدقلا لوكوتوربلا) عارتقالا 1. يف XEP-0025: عالطتسإ Jabber HTTP

لاصتا تالالد يكاحي يذلا لقنلا لوكوتورب :BOSH ب اضيأ ةليوطلا تاعالطتسالا فرعت 2. HTTP تاباجتسا/تابلط جاوزأ مادختساب نينايك نيب هاجتإلا يئانث ىدملا ليوط TCP -0124:XEP يف ةفرعملا ةرركتملا تاءاتفتسالا مادختسإ ىلإ ةجاحلا نود ةنمازتملا ةددعتم BOSH ربع XMPP -0206:XEP ةطساوب ديدمتو HTTP طبر

مداخلا ليمحت رظن ةهجو نم امامت لاعف هنإ ثيح BOSH لوكوتورب ذيفنتب Finesse موقت مداخلا نأ ةقيقح ةيطغت يف BOSH لوكوتورب مادختسإ ببس لثمتي .تانايبلا رورم ةكرحو ي وتحي ي تح ددحم تقو ي تح ةباجتسال اريخأت متي .بلط دوجو درجمب ةباجتسال ايلإ جاتحي ال ىلع ليمعلا لوصح درجمبو .ةباجتساك اهلاسرإ متي مث ،ليمعلل تانايب ىلع مداخلا .كلذ ىلإ امو اديدج ابلط ليمعلا مدقي ،ةباجتسالا

ذفنم ربع ميدق BOSH لاصتا ءاشنإب (بيو قيبطت) بتكملا حطسل Finesse ليمع موقي ،Finesse Notification ةمدخ نم تاثي دحت كانه نكت مل اذإ ،ةيناث 30 دعب .ةيناث 30 لك 7443 TCP ناك اذإ .غراف (ابيرقت) ةباجتسإ صنو OK 200 ىلع يوتحي HTTP در Notification ةمدخ لسرت متي ،لاثملا ليبس ىلء ،(ةملاكم) راوح ثدح وأ ليككو ثدح دوجو لوح ثيدحت "تامالءإل\ ةمدخ" يدل .Finesse بيو ليمع ىلإ اروف تانايبلا لاسرإ

XMPP Finesse ةباجتسإ/بلط لاثم

مداخو Finesse ليمع نيب ةكرتشملا ىلوألKMPP ةلاسر بالط ةباجتسإ لاثملا اذه حضوي .BOSH لاصتا دادعإل Finesse

Finesse client request: <body xmlns="http://jabber.org/protocol/httpbind" xml:lang="en-US" xmlns:xmpp="urn:xmpp:xbosh" hold="1"

Finesse server response: <body xmlns="http://jabber.org/protocol/httpbind" xmlns:stream="http://etherx.jabber.org/streams" authi

:صيخلتلل

- Finesse مداخ يJإ هدادعإ مت (http-bind) ميدق HTTP لIصتI يلء Finesse بيو ليمع يوتحي .1 .ليوطلا شوب عالطتساب فرعي ام اذهو 7443. TCP ذفنم ربع
- ليمعلا ةلاحب ةقلعتملا تاثيدحتلا رشنب موقت روضح ةمدخ يه Finesse تامالعإ ةمدخ 2. .كلذ ىلإ امو لاصتالاو
- ثيدحت عم http طبر بلط ىلع درت اهنإف ،ثيدحت ىلع يوتحت تامالعإلا ةمدخ تناك اذإ 3. .HTTP ةباجتسالا صن يف XMPP ةلاسرك ةلاحلا
- ةمدخ" موقت ،http طٻر ٻلط يقلت نم ةيناث 30 دعٻ ةلاح تاثيدحت دوجو مدع ةلاح يف .4 http طبر بلط لاسرإب Finesse بيو ليمعل حامسلل ةلاح تاثيدحت يأ نود درلاب "مالعإلا

ارداق لازي ام Finesse بيو ليمع نأ تام|لعإل| ةمدخ فرعت يكل ةقيرطل| هذه مدختست .رخآ رتويبمكلا عضي وأ ضرعتسملا قلءي مل ليكولا نأو تامالعإلI ةمدخب لاصتالا ىلء .كلذ ىلإ امو نوكسلا عضو يف

### XMPP دقعو ةقيقدلا XMPP لئاسر مهف

هذه نم ضرغلا .كارتشالا-رشنلا -0060:XEP XMPP تافصاوم ذيفنتب Finesse موقت امك XMPP دقع ىلإ تامولعملا رشنب (مالعإلا ةمدخ) XMPP مداخل حامسلا وه تافصاوملا ،Finesse ةلاح يف .ةدقعلا يف ةكرتشملا تانايكلا يلإ XMPP ثادحأ لاسرإ مث (تاعوضوملا) ىلع Finesse ةم دخ ىلإ CTI لئاسر (CTI) رتوي بمكلI زاهجب ي فت|ملI ل|صت|لI جمد مداخ ل سري تاهج وأ ءالمعلا ةمدخ راظتنا ةمئاق ءاشنإ لثم نيوكتلI تاثيدحت ىلع Finesse عالطإل بيولI هذه ليوحت كالذ دعب متي .كان يكلء رصتقي ال نكالو ،ةملاكم لوح تامولعم وأ (CSQ) لاصتال ا .Finesse Notification قمرخ ىلإ بيو ىلع Finesse ةمرخ اهرشنت XMPP قلاسر ىلإ تامولعملا مت نيذلا ءالكولا ىلإ BOSH لئاسر ربع XMPP لاسرإب كلذ دعب Finesse مالعإ ةمدخ موقت .ةنيعم XMPP دقع يف مهكارتشا

.XMPP دقع يه <u>Finesse Web Services Developer ليل د</u> يف ةددحملI Finesse API تانئاك ضعب ضعبل ثادحألا تاثيدحت يف كارتشالا Finesse نيفرشملاو نيلماعلا بيو ءالمعل نكمي ثادحأ لثم) يلعفلا تقولا يف ثادحألا لوح ةثيدح تامولعم ىلع لوصحلل هذه XMPP دقع Pubsub نيكمت مت يتلا XMPP دقع لودجلا اذه ضرعي .(كلذ ىلإ امو ةلاحلا ثادحأو تاملاكملا .اهب

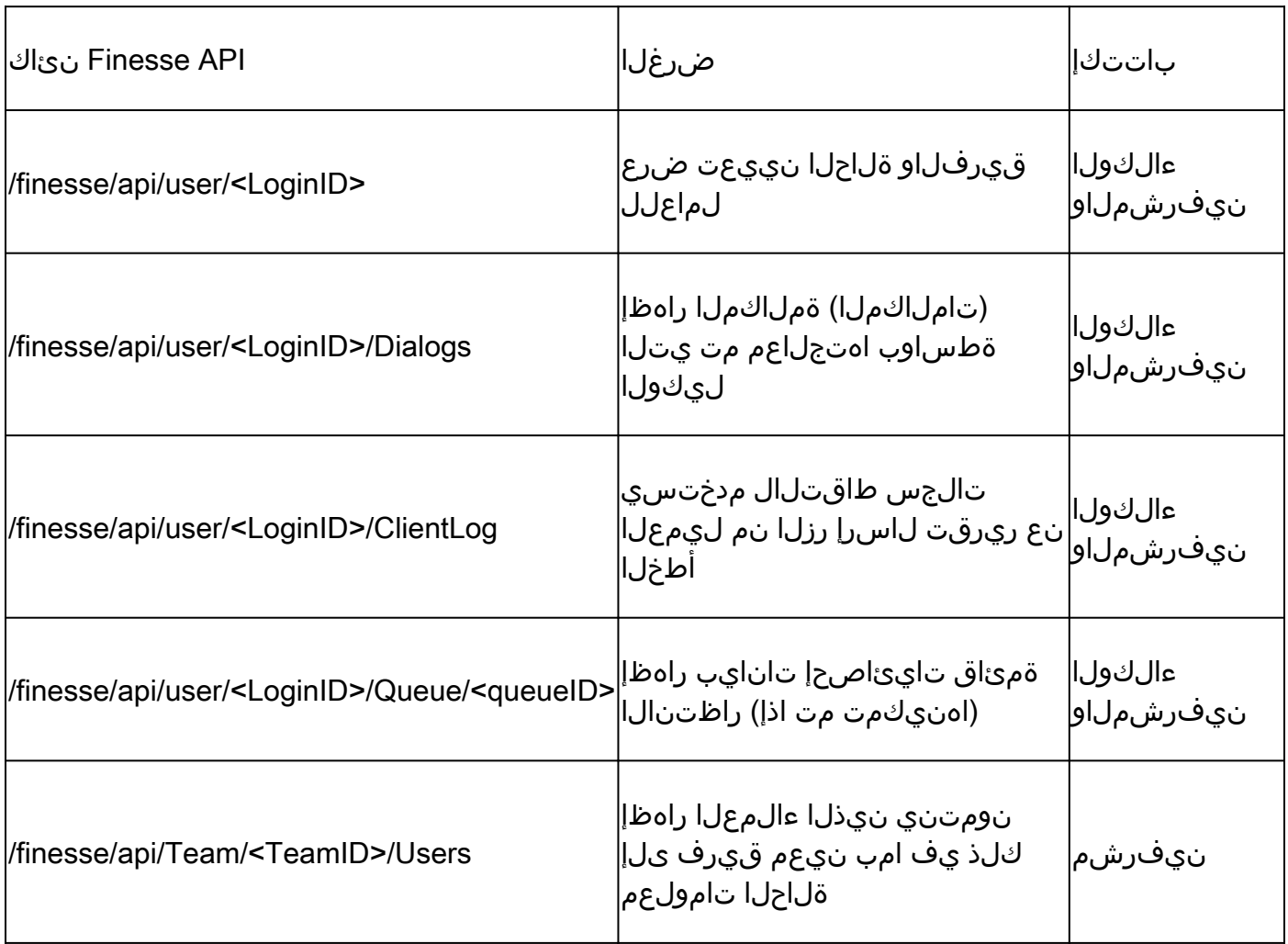

XMPP Finesse دقع ضرعل pidgin مادختسإ 1: لاثم

.هتيبثتو Pidgin Client XMPP ليزنتب مق 1. ةوطخلا

:لوخدلا ليجست تارايخ نيوكتب مقو يساسأ < ليدعت < تاباسحلا ىلإ لقتنا 2. ةوطخلا

- XMPP :لوكوتوربلا •
- ليكو يأل LoginID :مدختسملا مسا •
- Finesse مداخل FQDN :لاجملا •
- رابتخالا ،لاثملا ليبس ىلع ،ةميق يأ مادختسإ نكمي بئانلا رصنعلا :دروملا •
- ليكولا رورم ةملك :رورملا ةملك •
- رورملا ةملك ركذت رايتخالا ةناخ ددح •

## Modify Account

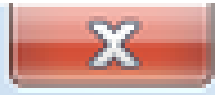

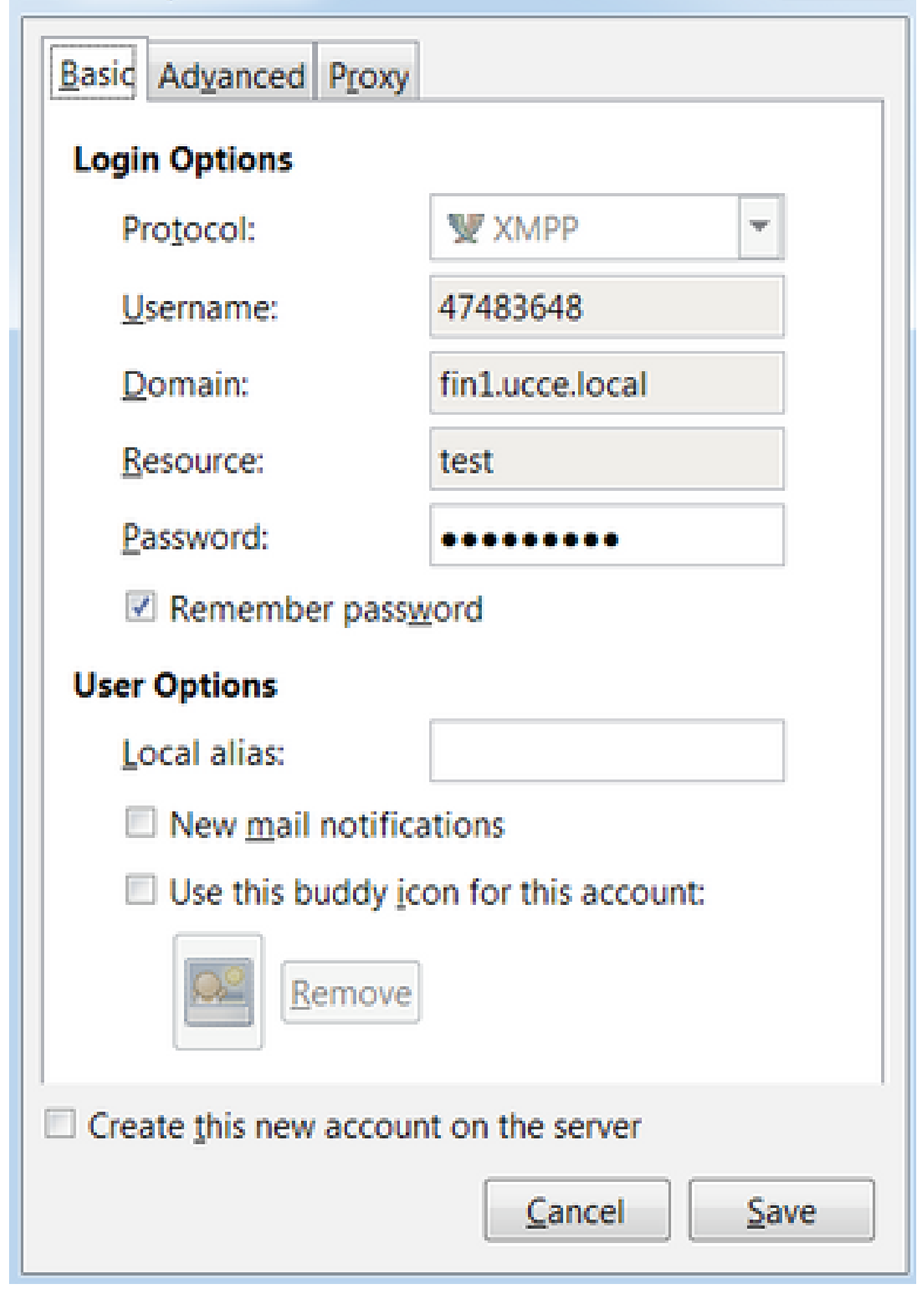

نأ نكمي .جورخلا ليچست ةلاح يف لـماعلا عضو متي ،ضرعتسملا عطق نم ةيناث 60 دعب .جورخلا ليجست ثودحل ةيزهاجلا مدع وأ دادعتسالI ةلاح يف ليكولI نوكي

موقي يذلا تقولا فاشتكال ةيناث 120 ىلإ لصي ام Finesse قرغتسي ،UCCE ىلإ ةبسنلاب لبق ةيناث 60 Finesse رظتنت امنيب ،ضرعتسملا لاطعأ وأ ضرعتسملا قالغإب ليمع هيف عضوب CTI مداخ مايق يف ببستي يذلا CTI مداخ ىلإ يرابجإلا جورخلا ليجست بلط لاسرإ 180 ىلإ لصي ام Finesse قرغتسي نأ نكمي ،فورظلا هذه لظ يف .ةزهاج ريغ ةلاح يف لماعلا نم الدب زهاج ريغ ةلاح ىلإ لماعلا لقتني ،UCCX فالخب .ليمعلا نم جورخلا ليجستل ةيناث .جورخلا ليجست ةلاح

جورخلا ليجست ةلاح كولس لباقم زهاج ريغ CTI لاصتا عطق يف مكحتلا متي :ةظحالم Contact Unified ب ةصاخلا رادصإلا تاظحالمل اقفو .load/ pg ةملعملا ةطساوب UCCE يف 10.0. UCCE نم اءدب Load/ ةملعملا لامهإ متي ،(1)10.0 رادصإلاو Enterprise Center

بتكملا حطس كولس مسق ىلإ عجرا ،Desktop Finesse UCCE كولس لوح تامولعملا نم ديزمل [.Finesse Cisco ةرادإ ليلد](https://www.cisco.com/c/ar_ae/support/customer-collaboration/finesse/products-maintenance-guides-list.html) يف لشفلا زواجتل Finesse Cisco تايلآ لصف نم

.جتنملا تابلطتمل اقفو لبقتسملا يف تقؤملا ميق ريغتت نأ نكمي :ةظحالم

لجس|ل| ليلحت

:(رماوألا رطس ةهجاو) CLI ربع وأ RTMT ربع UCCX و Finesse مالعإ ةمدخ تالجس عيمجت نكمي

بتكملا حطس/ ActiveOg طغض ةداعإ طغض

ءاطخألا حيحصت مالعإ ةمدخ تالجس

ءاشنإ ةداعإب كمايق ءانثأ طقف ءاطخألا حيحصت ىوتسم تالجس نييعتب مق :ةظحالم .ةلكشملا خسن دعب ءاطخألا حيحصت ليغشت فاقيإب مق .ةلكشم

لاخدإ مت .ءاطخألا حيحصت ىوتسم ليجست ىلع (1)9.0 Finesse يوتحي ال :ةظحالم ليجستلا نيكمت ةيلمع فلتخت .(1)9.1 Finesse يف ءاطخألا حيحصت ىوتسم ليجست ليلد عجار ،ةيلمعلا هذه ىلع لوصحلل .(1)11.6 - (1)10.0 Finesse ب ةنراقم (1)9.1 يف Finesse Management and ServiceAbility.

Express Center Contact Unified ب ةصاخلا تامالعإلا ةمدخ ءاطخأ حيحصت تالجس نيكمت :حضوم وه امك ،(UCCX)

<#root>

admin:

**utils uccx notification-service log enable**

WARNING! Enabling Cisco Unified CCX Notification Service logging can affect system performance and should be disabled when logging is not required.

Do you want to proceed (yes/no)? yes

Cisco Unified CCX Notification Service logging enabled successfully.

NOTE: Logging can be disabled automatically if Cisco Unified CCX Notification Service is restarted.

(UCCE (دحوملا لاصتالا زكرم ةسسؤمب ةصاخلا تامالعإلا ةمدخ ءاطخأ حيحصت تالجس نيكمت :حضوم وه امك ،(Standalone Finesse(

<#root>

admin:

**utils finesse notification logging enable**

Checking that the Cisco Finesse Notification Service is started... The Cisco Finesse Notification Service is started.

Cisco Finesse Notification Service logging is now enabled.

WARNING! Cisco Finesse Notification Service logging can affect system performance and should be disabled when logging is not required.

Note: Logging can be disabled automatically if you restart the Cisco Finesse Notification Service

.log.debug ىمستو openfire/logs/desktop/ دلجملا يف تالجسلا هذه دجوت

حطس عم http طبر (OpenFire (تامالعإلا ةمدخل log.debug رهظي ،ةروصلا يف حضوم وه امك .ليكولا رتويبمكلا زاهج ذفنمو IP ناونع عم بتكملا

XXXXXXXXXXXXY:1:34:21 [Session-1, SSL\_NULL\_WITH\_NULL\_NULL] received 0 sent 0<br>2017.04.14 21:34:21 REQUEST /http-bind/ on org.eclipse.jetty.server.nio.SelectChannelConnector\$SelectChannelHttpConnection@2d<mark>ea26@XXXXXXXXXXXXXX</mark> 2017.04.14 21:34:21 context=/http-bind|/ @ o.e.j.s.ServletContextHandler{/http-bind,null}<br>2017.04.14 21:34:21 sessionManager=org.eclipse.jetty.server.session.HashSessionManager@176fe4#STARTED<br>2017.04.14 21:34:21 session=n

.ةطشن ل|زت ال لمعل| ةسلج نأ ةطشن ةيناث يللم 0 رخآ رهظت ،ةروصل| يف حضوم وه امك

msgs drop=0, bytes sent=3748 2017.04.14 21:34:26 time=1492185866851,JID=1001003@XXXXXXXXXXXXXXXXXXxisco.com/desktop,msgs\_sent=4,msgs\_queue=0,msgs\_drop=0,bytes\_sent=3748

متي نأ نكمي ليكولا جورخ ليجست نأ ىلإ ةلماخلا لمعلا ةسلجل OpenFire قالغإ ريشي غلبي ببس زمرب يرابجإ جورخ ليجست لاسرإ Finesse ل نكمي ثيح ةيناث 60 يف هليغشت دادعإ ىلع طورشلا هذه يف بتكملا حطسل يلعفلا كولسلا دمتعي .CTI مداخ ىلإ 255

.امئاد فرصتلا وه اذه ،UCCX يف .UCCE يف (LOAD (ليمعلا لاصتا عطق ىلع جورخلا ليجست

تقو راهظإ تالجسلل نكمي ،Finesse مداخ ىلإ bind-http لئاسر Finese ليمعلا لسري مل اذإ .لمعلا ةسلج قالغإ راهظإو لمعلا ةسلج

2017.06.17 00:14:34 Session (id=f382a015) was last active 0 ms ago: 1001003@xxxxx.xxxx.xxx.cisco.com/de 2017.06.17 00:15:04 Session (id=f382a015) was last active 13230 ms ago: 1001003@xxxxx.xxxx.xxx.cisco.co 2017.06.17 00:15:34 Session (id=f382a015) was last active 43230 ms ago: 1001003@xxxxx.xxxx.xxx.cisco.co 2017.06.17 00:16:04 Session (id=f382a015) was last active 63231 ms ago: 1001003@xxxxx.xxxx.xxx.cisco.co

2017.06.17 00:17:04 Unable to route packet. No session is available so store offline. <message from="pu

#### تامولعملا مالعإ ةمدخ تالجس

ليمع على لسري مل اذإ. info.log قامسم يهو desktop/logs/openfire/ دلجمل إيف تالجس ل مذه دجوت ريغ حبصت ةسلجلا تالجسلا رهظت نأ نكمي ،Finesse مداخ ىلإ bind-http لئاسر Finese .ةطشن

2017.06.17 00:16:04 Closing idle session (id=f382a015): 1001003@xxxxx.xxxx.xxx. cisco.com/desktop after inactivity for more than threshold value of 60 2017.06.17 00:16:04 A session is closed for 1001003@xxxxx.xxx.xxx. cisco.com/desktop

بيولا تامدخ تالجس

دجوت هذه تالجسلا يف دلجملا /desktop/logs/webservices ىمستو Desktop-webservices.YYY-MM-DDTHH-MM-SS.sss.log. الى ليم على Finese لي معلى السري مل اذإ MM-DDTHH-MM-SS.sss.log. رفوتم ريغ حبصأ Agent Presance نأ تالجسلا رهظت نأ نكمي ،ةددحملا ةينمزلا ةرتفلا لالزخ .اقبسم هئاعدتسإ مت يذلا جورخلا ليجست ثدحي نأ نكمي ،ةيناث 60 دعبو

```
0000001043: XX.XX.XX.XXX: Jun 17 2017 00:16:04.630 +0530: %CCBU_Smack Listener Processor (1)-6-PRESENCE
0000000417: XX.XX.XX.XXX: Jun 17 2017 00:16:04.631 +0530: %CCBU_Smack Listener Processor (1)-6-UNSUBSCR
0000001044: XX.XX.XX.XXX:  Jun 17 2017 00:16:04.631 +0530: %CCBU_Smack Listener Processor (1)-6-AGENT_PI
0000001051: XX.XX.XX.XXX:  Jun 17 2017 00:16:35.384 +0530: %CCBU_pool-8-thread-1-6-AGENT_PRESENCE_MONIT(
0000001060: XX.XX.XX.XXX:: Jun 17 2017 00:17:04.632 +0530: %CCBU_CoreImpl-worker12-6-PRESENCE DRIVEN LO
0000001061: XX.XX.XX.XXX:: Jun 17 2017 00:17:04.633 +0530: %CCBU_CoreImpl-worker12-6-MESSAGE_TO_CTI_SER
1, workmode : 0, reason code: 255, forceflag :1, agentcapacity: 1, agentext: 1001003, agentid: 1001003,
0000001066: XX.XX.XX.XXX:: Jun 17 2017 00:17:04.643 +0530: %CCBU_CTIMessageEventExecutor-0-6-DECODED_M
skillGroupNumber=-1, skillGroupPriority=0, agentState=1 (LOGOUT), eventReasonCode=255, numFltSkillGroup
duration=null, nextAgentState=null, fltSkillGroupNumberList=[], fltSkillGroupIDList=[], fltSkillGroupPr
msgID=30, timeTracker={"id":"AgentStateEvent","CTI_MSG_RECEIVED":1497638824642,"CTI_MSG_DISPATCH":14976
Decoded Message to Finesse from backend cti server
```
BOSH لاصتا عطقل ةعئاشلا بابسألا

ليكولا دوجو ناك اذإ ام Finesse مداخ ددحيو ،بيولا ليمع ةطساوب BOSH تالاصتإ دادعإ متي وأ ضرعتسملاب قلءتتو ليمعلا بناج نم ابيرقت امئاد تالكشملا هذه نوكتو .رفوتم ريغ .ليمعلا ىلع لاصتالا ءدب ءبع عقي ثيح ةكبشلا وأ رتويبمكلا ليمع

بناج نم ةلكشم) ةفلتخم تاقوأ يف ءالكولا لاصتا عطق متي - ةلكشم (ليمعلا

اهب ىصوملا تاءارجإلا

:لكاشملا هذه نم ققحت

○

:ةكبشلا ةلكشم 1.

- هقنخت وأ 7443 TCP ذفنم رظح مدع بجي هتالجسو ةيامحلا رادج دعاوق ةعجارم •
- نİ ديكİتال <u>©[Wireshark](https://www.wireshark.org/download.html)</u> وأ <u>@Fiddler </u>لثم HTTP بيو رورم ةكرحل sniffer مدختسi تاباجتسا ملتسيو 7443 TCP ذفنم ربع bind-http تابلط لسري ضرعتسملا
- نع اثحب Finesse مداخو ليءمعلا رتويبمك نيب ةكبشلا تاهجاو/ةزهجأ عيمج نم ققحت مزح طاقسإ تايلمع وأ طرفم ريخأت
	- تاريخأتلا ديدحتو راسملا ديدحتل ديفم Traceroute نوكي نأ نكمي ○
		- $\cdot$  رتويبمك ىلع Microsoft® Windows $^\circledR$ : tracert {Finesse Server IP | FindSE Server FQDN}
		- ىلع Mac®: traceroute {Finesse Server IP | FindSE Server FQDN}
			- interfaces show :ةهجاولا تايئاصحإ نم ققحتلا نكمي ،RIOS Cisco جمانرب يف <u>ةمئاق طاقس| تال|حو ل|خدال| راظتن| مئ|وق ءاطخأ ف|شكتس|ْ ىل</u>إ عجرا [اهحالصإو جارخإلا راظتنا](https://www.cisco.com/c/ar_ae/support/routers/800-series-routers/products-tech-notes-list.html) ○
- قرط ثالثب ءالمعلا تالجس عيمجت نكمي. رابتخإ لماعل Finesse ليمع تالجس عيمجت. ضرعتسملل بيولا مكحت ةدحو تالجس 1.
	- [Firefox بيولا مكحت ةدحو](https://firefox-source-docs.mozilla.org/devtools-user/web_console/index.html) ○
	- <u>Microsoft Edge ل بيو مكحت ةدحو</u> ○
	- [Web Chrome مكحت ةدحو](https://developer.chrome.com/docs/devtools/) ○
	- مداخ تالجس عيمجتو Finesse ةحفص يف "<u>اطخلا نع ريرقت لاسرا</u> رزلا ىلء طغضا .2 Finesse. دجوت تالجسلا يف /desktop/log/clientLog.
	- عي مجتو https://<Finesse-FQDN>/desktop/locallog ربع لوخدلا ليجستب مق .ةلكشملا ثودح دعب تالجسلا

:ةكبشلا لوصو نمزو لاقتنالا باسحل Finesse مداخب ةقيقد لك ليمعلا لصتي

<PC date-time with GMT offset>: : <Finesse FQDN>: <Finesse server date-time with offset>: Header : Client: <date-time>, Server: <date-time>, Drift: <drift> ms, Network Latency (round trip): <RT

2019-01-11T12:24:14.586 -05:00: : fin1.ucce.local: Jan 11 2019 11:24:14.577 -0600: Header : Client: 2019-01-1

<u>ليءجست لا ءاطخأ فاشكتس أ</u> ىلإ عجرا ،تالجسلI ةعومجم يف لكاشم يأ دوجو ةلاح يف [اهحالصإو Finesse Cisco ل رمتسملا](https://www.cisco.com/c/ar_ae/support/docs/customer-collaboration/finesse/212634-troubleshoot-cisco-finesse-desktop-persi.html)

:موعدم ريغ رادصإ وأ/و حفصتم 2.

:قفاوتلا تافوفص مل اقفو ةموعدملا تادادعإلاو رادصإلا/ضرعتسملا مادختسإ

[UCCE قفاوت ةفوفصم](https://www.cisco.com/c/ar_ae/support/customer-collaboration/unified-contact-center-enterprise/products-device-support-tables-list.html)

[UCCX قفاوت ةفوفصم](https://www.cisco.com/c/ar_ae/support/customer-collaboration/unified-contact-center-express/products-device-support-tables-list.html)

:ىرخأل| ةذف|نل|/بيوبتل| ةم|لـع ةجل|عم/ىوتحمل| ببسب ضرعتسمل| ليطعت ةل|ح 3.

:اوناك اذإ ام ةفرعمل ليكولا لمع ريس نم ققحت

- ليغشت ىلع مئاد لكشب لمعت ىرخا ذفاون وا بيوبت تامالع ماع لكشب رفوتت تال|صت|و ويديفل|/ىقىسومل| تافلم لقن لثم يلعفل| تقول| يف يرخأ تاقيبطت ىلإ امو ،(CRM (ةصصخملا ءالمعلا تاقالع ةرادإب نيينعملا بيولا ءالمعو WebSocket كلذ
- ةحوتفم ذفاونلا وأ بيوبتلا تامالع نم ادج ريبك ددع ىلع يوتحت •
- ضرعتسملل تقؤملا نيزختلا ليطعت مت •
- ةياەن يف ضرعتسملا نوقلغي الو ةليوط ةدمل ليغشتلا ديق ضرعتسملا اوقبا دق لمعلا موي

:نوكسلا عضو يف رتويبمكلا عضو 4.

لبق نوكسلا عضو يف هب صاخلا رتويبمكلا زاهج عضو دق ليمعلا ناك اذإ ام ةفرعمل ققحت .ادج اضفخنم هب صاخلا نوكسلا دادعإ طبض زاهج ناك اذإ وأ Finesse نم جورخلا ليجست

:ليمعلا رتويبمك ىلع ةيلاع ةركاذ وأ (CPU (ةيزكرملا ةجلاعملا ةدحو يف ةلكشم 5.

- Microsoft Windows Remote لثم ةكرتشم ةئيب يف لمءي ليكولا ضرعتسم ناك اذإ ضرعتسملا ءادأ ناك اذإ ام ددح @Citrix XenDesktop و Citrix®XenApp® نإف ،Desktop Services تقولا سفن يف ضرعتسمل لليءشتب نوموقي نيذل نيمدختسمل ددع ىلء دمتعي ادانتس| (CPU) ةيزكرمل| ةجل|عمل| ةدحو دراومو ةبس|نمل| ةرك|ذل| نيوكت نم دك|ت ⊸ ن يمدخت سمل اددع ي
- :رتويبمكلا دراوم مادختسإ لكاشم صحف •
	- ∶زودنيو ⊸
		- ةجلاعملا ةدحو تقو نم ٪ نم ققحتي يذلا Windows <u>[PowerShell](https://learn.microsoft.com/en-us/powershell/scripting/windows-powershell/starting-windows-powershell?view=powershell-7.3&viewFallbackFrom=powershell-6) Get-Counter</u> رمأ ةركاذلا نم ٪ و ،ةرفوتملا ةركاذلا نم تياباغيم و ،(CPU (ةيزكرملا ةمدختسملا لك نيتيناث: Get-Counter -Counter "\Processor(\_Total)\٪ تقو ةصصخملا تيابلا تادحو ٪\Memory"\،"MBites Available\Memory"\،"جلاعملا مادختسالل "-SampleInterval 2 -Continuous
		- مادختسإ نكمي ،Windows ءادأ تادادع ضرعل PowerShell مادختسإ نم الدب [Windows Performance Monitor](https://techcommunity.microsoft.com:443/t5/ask-the-performance-team/bg-p/AskPerf) ○
		- (CPU) ةيزكرملا ةجلاعملا ةدحو تايئاصحإ ضرعل <u>ماهملا ةرادإ</u> مادختسإ نكمي ةدح ىلء ةيلمع لك ساسأ ىلءو ماع لكشب ةرشابملا ةركاذلاو ○

:كام ○

- (CPU) ةيزكرملI ةجلاعملI ةدحو يلامجإ نم ققحتي يذلI <u>terminal [top](https://ss64.com/osx/top.html)</u> رما top :ةركاذلاو
	- o- ىلعا :ةيزكرملا ةجلاعملا ةدحو مادختسإ بسح زرفJاو تايلمعلا صحف ⊸ ةيزكرملا ةجلاعملا ةدحو
	- MEM o- ىلعأ :ةركاذلا مادختسإ بسح زرفو تايلمعلا صحف ○
- ةيزكرملا ةجلاعملا ةدحو تايئاصحإ ضرعل <u>Activity Monitor</u> مادختسإ نكمي ⊸ ةدح ىلء ةيلمع لك ساسأ ىلءو ماع لكشب ةرشابملا ةركاذلاو (CPU)

:ةيفلخلا يف اككشمو عقوتم ريغ اطاشن يدؤت يتلا ثلاثلا فرطلا تاودأ 6.

.ثلاثلا فرطلا تاودأ ةفاك ةلازإ عم بتكملا حطسل Finesse كولس ربتخا

:ليمعلا وأ مداخلا ىلع NTP ةلكشم 7.

- نİ نم دكİتالU Finesse Publisher مداخ يف (NTP) ةكٻشلI تقو لوكوتورب ةلاح نم ققحت لقأ وأ 4 وه NTP مداخ جمانرب ىوتسم
- ةكبشلا لوصو نمزو لاقتنالا نم ققحت ،ليمعلا تالجس يف •

بناج نم ةلكشم) تقولا سفن يف ءالكولا ةفاك لاصتا عطق متي - ةلكشم (مداخلا

اهب ىصوملا تاءارجإلا

:لكاشملا هذه نم ققحت

عي جي لي غشت فاقيإ مت اذإ . Cisco Unified Communications Manager ةمدخ لاص تا عطق .1 ءالمع ىري ال .رمحألا راعشلا أطخ UCCX ءالمع ىريسف ،اهليطعت وأ UCCX ل UCCX يرفوم .ءالمعلا ىلإ حيحص لكشب تاملالكملا هيجوت نكمي ال نكلو ،كلذ ثدح اذإ رمحأل راعشلا UCCE

- CUCM مداوخ ىلع CTIManager Cisco ةمدخ ليغشت ءدب مت اذإ ام ةفرعمل ققحت CTI يرفومك ةمدختسملا
- ثادحالاا ضراع ربع تمطحت دق Cisco Cisco CTIManager ةمدخ تناك اذإ ام ةفرعمل ققحت ت $\sigma$ طحت دق Cisco CTIManager ةمدخ ت $\sigma$ اك اذإ ام ةفرعمل RTMT ىلء تاقىبطتل| تالجس
	- عبتت < تاودا < ماظنلا يJ لقتننا ،RTMT يلع ثادحال ضراع تالجس عيمجتل ⊸ ضراع < ماظنلا تاقيبطت/تامدخ ديدحت < تافلملا عيمجت < يزكرم ليجستو .تاقي بطتلI لجس - ثادحألI

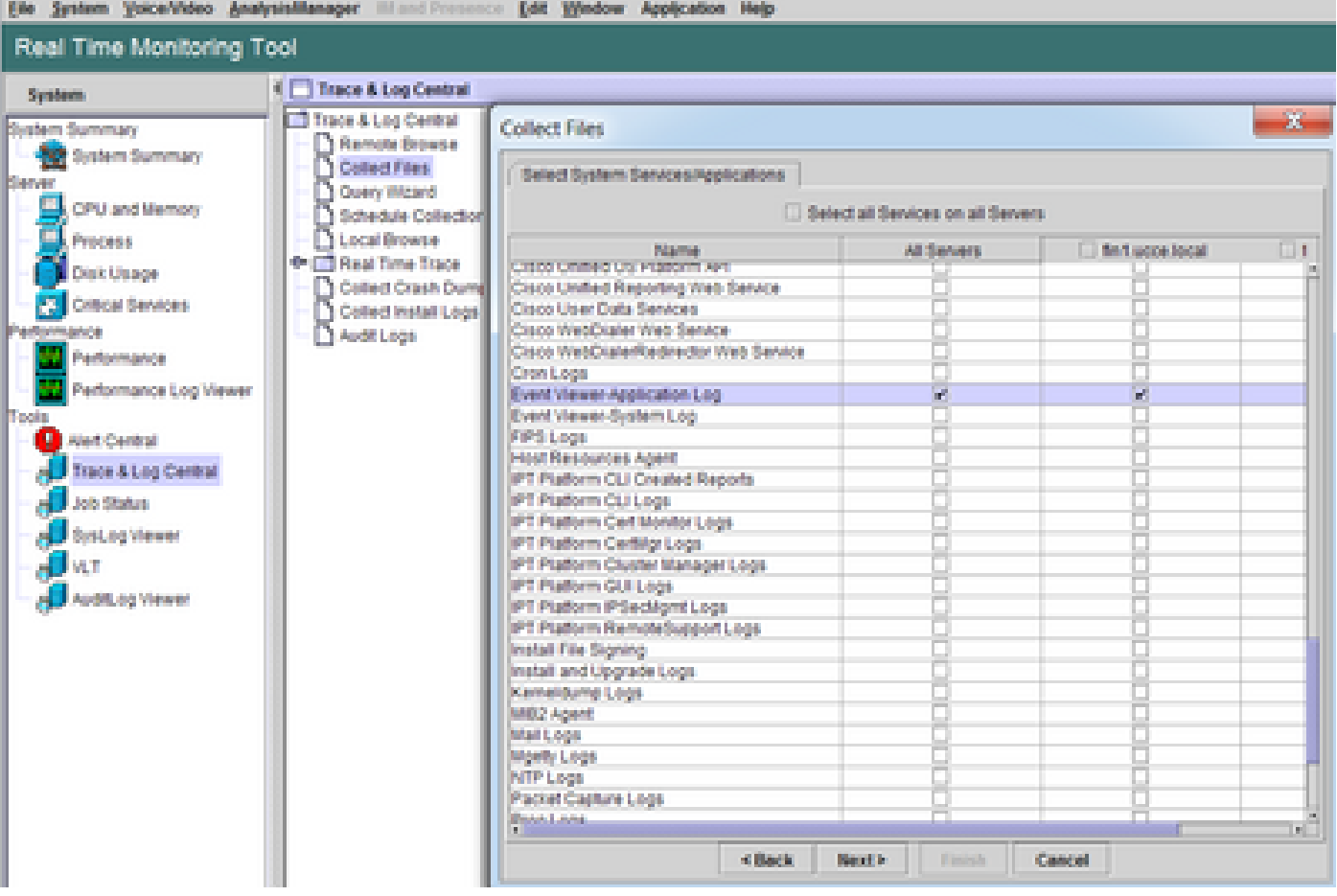

- actionVelog فـالم يالـع لـوصحلI :CLI يلـع ثادحألI ضراع قيبطت تالجس عيمجتال /syslog/CiscoSyslog\* Adapter hh:mm:MM/DD/YY hh:mm:MM/DD/YY
- ةطشنلا ةمئاقلا مادختساب :رماوالا رطس ةهجاو ىلع ةيساسالا تابكملا ضرعل ةيساسألا

 $\blacklozenge$ قيسنتلا ةيساسألا تاململا تافلم ءامسأ مدختست :ةظحالم  $\blacktriangledown$ core.<ProcessID>.<SignalNumber>.<ProcessName>.<EpochTime>. لاثم: core.24587.6.CTIManager.1533441238 .ةبقرحلا نم مطحتلا تقو دي دحت نكمي اذكوو

:اهليطعت وأ Finesse/UCCX تامالعإلI ةمدخ فاقيإ مت .2

- مت اذإ ام ةفرعمل وا تـامالءإلI ةمدخ ءاطخا ةفرعمل ثـادحالI ضراع قيبطت تـالجس نم ققحت ال مأ ةمدخلا فاقيإ
- مدختسملا ةمدخ ةمئاق :ليغشتلا ديق تامالعإلا ةمدخ تناك اذإ ام ةفرعمل ققحتلا •
- تاف<code>ل</code>ملا يف ثحبـلا ةيلمع فاقيإ مت :مالعإلىا ةمدخ لـيغشت فـاقيإ تاقوأ نم ققحت /desktop/logs/openfire "مت فاقيإ ليغشت OpenFire"
- File ل HTTP طبر ةمدخ ليغشت ءدب مت :مالعإلا ةمدخ ليغشت ءدب تاقوأ نم ققحت Search FieldOg /desktop/log/openfire
- تاف<code>ل</code>ملا ةمئاق :لطع نع ةجتانال تامالعإلى اقمدخ ةركاذ ديدبت تايلمع دوجو نم ققحتال activeLog /desktop/logs/openfire/\*.hprof
- TCP ذفنم ىلع رورملا ةكرحل عامتسالاب موقت تامالعإلا ةمدخ تناك اذإ ام ةفرعمل ققحت •عمتسا\*7443. regexp ةحوتفملا ذفانملا راهظإ 7443:
- يف بويءلاا هذه بٻستت دق) قيٻطتلل ةلباق بويءل اهذه تناك اذإ ام ةفرعمل ققحت لوخدلI اولجس نيذلI ءالمعللو لوخدلI نولجسي نيذلI ءالكولل لوخدلI ليجست لشف :(رمحألا راعشلاب ةصاخلا Finesse لاصتا عطق ةلاسر ءالمعلا ءالؤه ىريس ،لعفلاب
	- OpenFire و Finesse Tomcat مطحت Cisco <u>CSCva72280</u> نم ءاطخأل| حيحصت فرعم ةحلاص ريغ XML فرحأل ○
	- و Cisco <u>CSCva72325</u> UCCX: Finesse Tomcat نم ءاطخالا حيحصت فرعم ةحلاص ريغ XML فرحأل OpenFireCrash

.لطع ثودح يف هابتشالا ةلاح يف تامالعإلى تمرخو Cisco Finesse Tomcat ليغشت ةداعإب مق لماوع ليءغشت ديعت تايلمعلا هذه نإف الإو ،ةكبشلا لطعت ةلاح يف الإ كلذب ىصوي ال .Finesse مداخ نم لاصتالا عطق

:UCCE تاوطخ

- ءاهنإ ةمدخ Cisco Finesse Tomcat
- Service Notification Finesse Cisco ل ةتقؤملا تامالعإلا ةمدخ •
- ءدب ليغشت ةمدخ UTILS Cisco Finesse Tomcat
- ءدب ةمدخ Cisco Finesse Notification Service

#### :UCCX تاوطخ

- ءاهنإ ةمدخ Cisco Finesse Tomcat
- ةمدخ فاقيإ ةمدخ Cisco Unified CCX Notification Service
- ءدب ليغشت ةمدخ UTILS Cisco Finesse Tomcat
- Cisco نم CCX ل ةدحوملا تامالعإلا ةمدخ uTils ةمدخ ءدب •

نامكلا فزاع مادختسإ

مهفو ةمزاللا تاوطخلا مهف نودب ءيشلا ضعب ةبعص ةمهم نوكي نأ نكمي Fiddler نيوكت ضرعتسم) Finesse ليمع نيب مجحلا طسوتم بيو ليكو Fiddler دعي .Fiddler لمع ةيفيك كلذ يدؤي ،Finesse مداخو Finesse ليمع نيب ةنمآلا تالاصتالا ببسب .Finesse مداخو (بيولا .ةنمؤملا لئاس رلا ضرعل Fiddler نيوكت ىلإ ديقعتلI نم ةقبط ةفاضٍ علي

### ةعئاشلاا نامكلI فزاع ةيضق

تاداهش قلخي نأ Fiddler قيبطت جاتحي ،Finesse مداخو Finesse ليمع نيب عقي Fiddler نأ امب :تاداهش بلطتت يتلا TCP Finesse ذفانم لكل ةعقوم

Cisco نم Tomcat Finesse ةمدخ تاداهش

- (UCCE ل 443 وأ/و) 8445 TCP Publisher Finesse مداخ 1.
- (UCCE ل 443 وأ/و) 8445 TCP Finesse كرتشم مداخ 2.

Cisco نم (CCX Unified (Finesse تامالعإلا ةمدخ تاداهش

1. مداخ Finesse Publisher TCP 7443

7443 TCP Finesse كرتشملا مداخ 2.

نع ةباين يكيمانيد لكشب تاداهشلا ءاشنإل Fiddler ل HTTPS ريفشت كف نيكمت بجي

#### .يضارتفا لكشب اذه نيكمت متي ال .Finesse مداخ

،مالعإلا ةمدخب يلوألا قفنلا لاصتا ضرع متيس ،HTTPS ريفشت كف نيوكت متي مل اذإ :طقف نامكلا فزاع رهظي .bind-http رورم ةكرح ضرع متي ال نكلو

#### Tunnel to <Finesse server FQDN>:7443

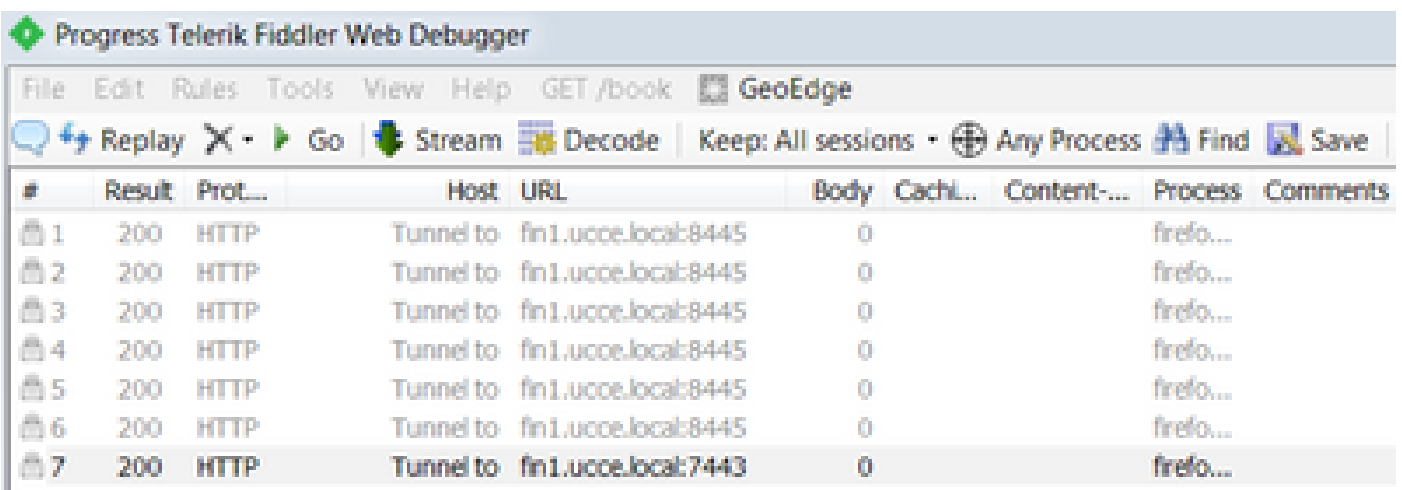

.ليمعلا لبق نم اهب قوثوم Fiddler لبق نم ةعقوملا Finesse تاداهش نوكت نأ بجي ،كلذ دعب ...رفشم لاصتا ءاشنإ ةلحرم دعب ام ىلإ لاقتنالا نإف ،اهب قوثوم تاداهشلا هذه نكت مل اذإ .نكمم ريغ Finesse ىلإ لوخدلا ليجست نم

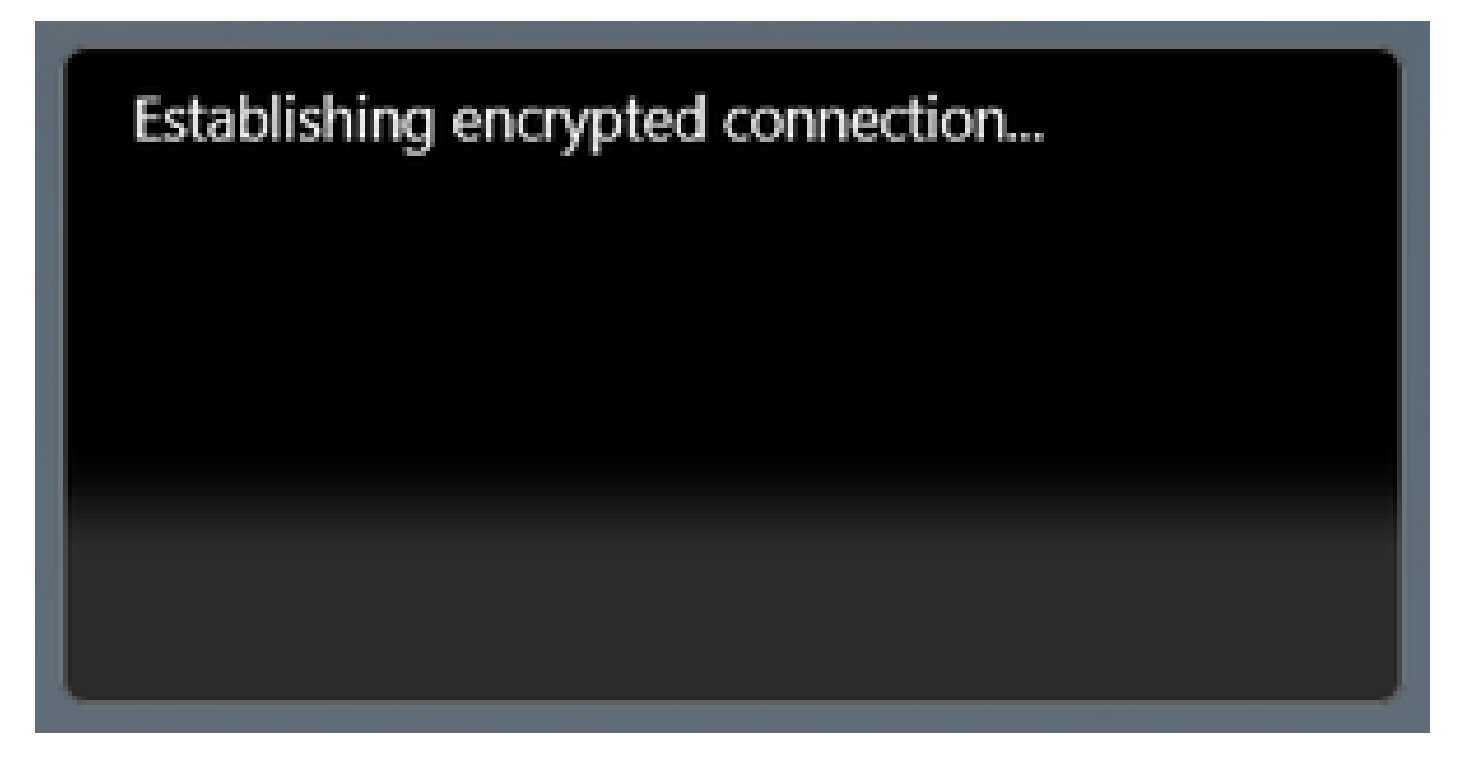

نوكت نأ بجيو ،لوخدلا ليجست نم ةداهشلا تاءانثتسإ لوبق لمعي ال ،تال|حلا ضعب يف . ايودي ضرعتسملا ةطساوب اهب قوثوم تاداهشلا

Mozilla و NET 4.5. ل 28034.28034.XET و 4.5×Fiddler v5.0.20182.28034. دريفوت متي :ريذحت هذه ميمعت نكمي ال .ةيلمعم ةئيب يف 64x 7 Windows ىلع (تب 32) 64.0.2 Firefox ليغشت ةمظنأ ةفاك وأ ،تاضرعتسملا ةفاك وأ ،Fiddler تارادصإ ةفاك ىلع تاءارجإلا يأل لمتحملا ريثأت ل كمهف نم دكأتف ،ةرشابم كتكبش تناك اذإ. رتويبمكلا .ت|مولعمل| نم ديزم ىلع لوصحلل <u>ةيمسرل| Fiddler قئ|ثو</u> عجار .نيوكت

نامكلا فزاع ليزنت 1. ةوطخلا

رايتخالا ةناخ ددحو HTTPS > تارايخ < تاودأ ىلإ لقتنا .HTTPS ريفشت كف نيكمت 2. ةوطخلا .HTTPS رورم ةكرح ريفشت كف

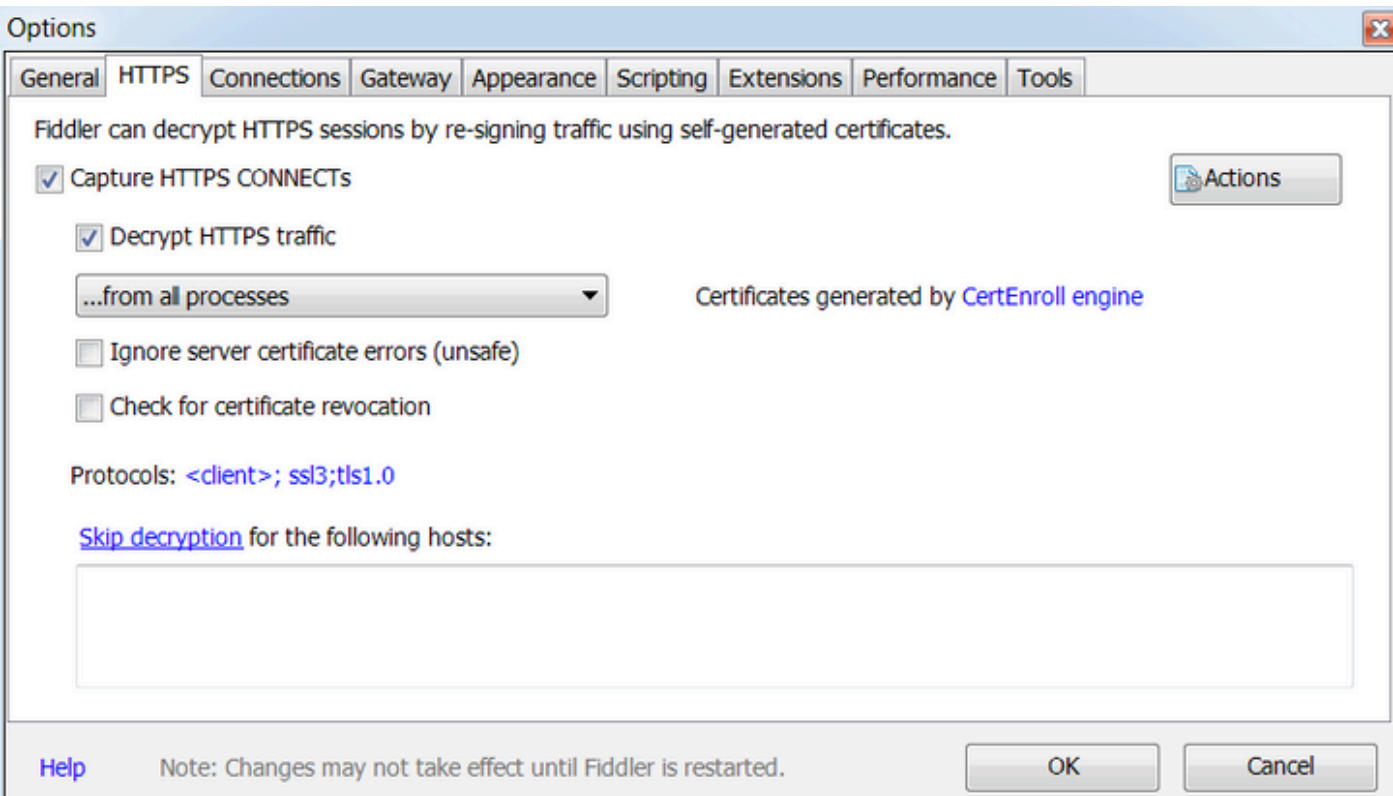

.معن ددح. Fiddler رذج ةداهش يف ةقثلا بلطل ريذحت ةلاسر عبرم حتفي 3. ةوطخلا

عجرم نم ةداهش تيبثت كشو ىلع تنأ" ةلاسرلا عم ريذحت ةلاسر عبرم حتف متي .4 ةوطخلا .؟ةداهشJ: DO\_NOT\_TRUST\_FIDDLERroot.." فاداهش لا مذه تيب ثت ديرت له "...FibDLERroot .معن ددح

وأ رتويبمكلا تاداهش نزخم ىلإ ايودي كرتشملا تاداهشو لضافلا رشانلا ةفاضإ 5. ةوطخلا ليبس ىلع 443. (UCCE ل طقف)و 7443 و 8445 ذفانملا نأ نم دكأت .هب قوثوملا ضرعتسملا ماظن ةرادإ ةحفص نم تاداهش ليزنت نود ةطاسبب كلذب مايقلا نكمي ،Firefox يف ،لاثملا :Finesse ليغشتلا

لاخدإ < عقوم < ءانثتسإ ةفاضإ < مداوخ < تاداهش < (ثحب) تارايخلا يف ثحب < تارايخ .Finesse مداوخ نم لكل ةلصلا تاذ ذفانملل ذفنم:<Finesse مداخ>://https

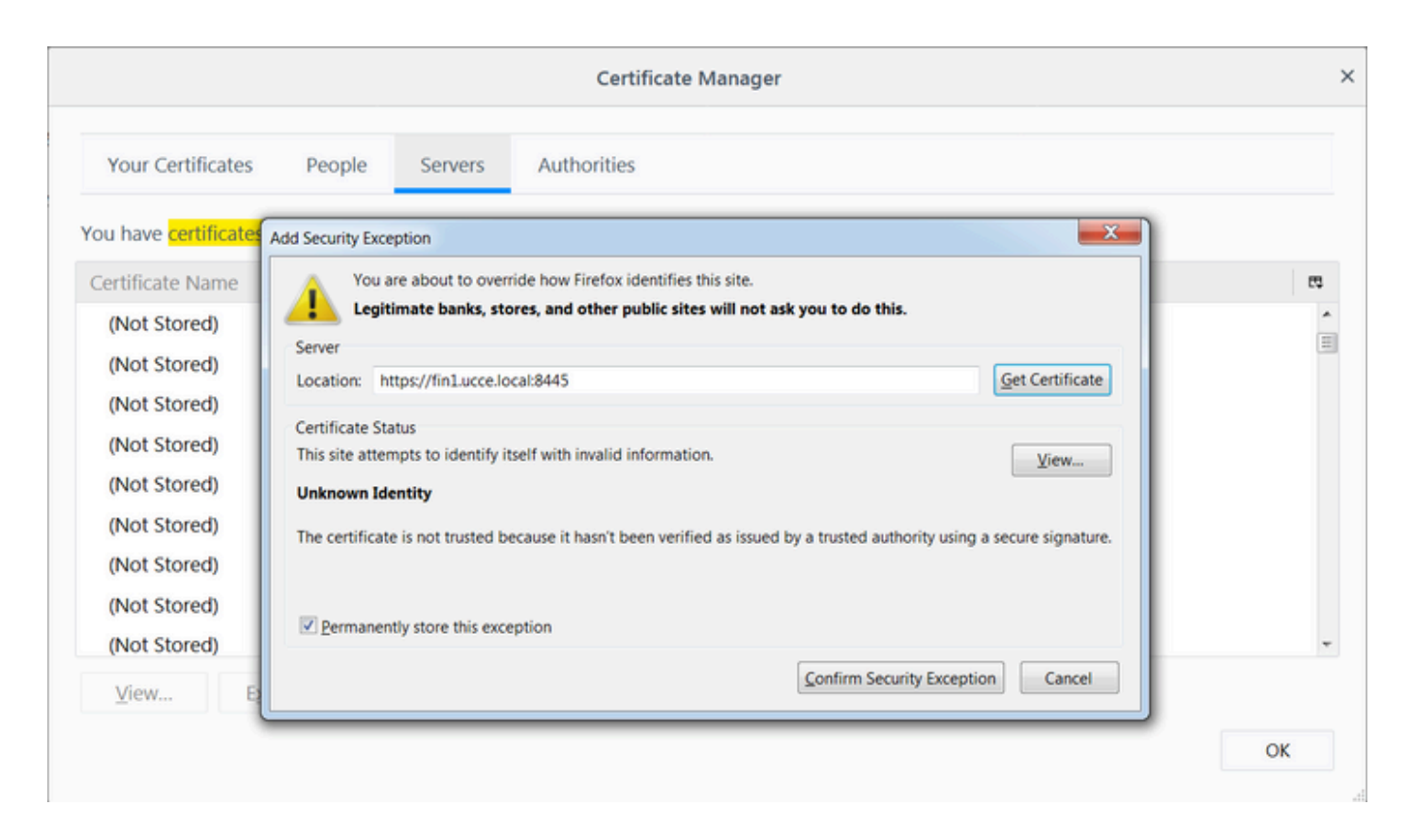

Finesse ليمع كرتت يتلا http طبر لئاسر عجارو Finesse ىلإ لوخدلا ليجستب مق 6. ةوطخلا . Fiddler ربع Finesse مداخ ىلإ

ةباجتس|ل| تمت يتل| http-bind لئاس ٍر ىلوأل| سمخل| لئاس ٍل| رهظت ،رفوتمل| ل|ثمل| يف مت يتال تانايبلا نم تياب 1571 ىلع ىلوألا ةلاسرلا يوتحت .Finesse مداخ ةطساوب اهل ثدحب قلعتي اميف XMPP ثيدحت ىلع يساسألI صنلI يوتحي .ةلاسرلا صن يف اهعاجرإ لوصحلا متي مل نكلو ،Finesse ليمع ةطساوب ةيئاهنلا http طبر ةلاسر لاسرإ مت .ليكو ددع نأو (-) ةيلاخ HTTP ةجيتن نأ ىرت امدنع كلذ ديدحت نكميو .Finesse مداخ نم ةباجتسإ ىلع .(-1) لاخ ةباجتسالا صن يف تيابلا تادحو

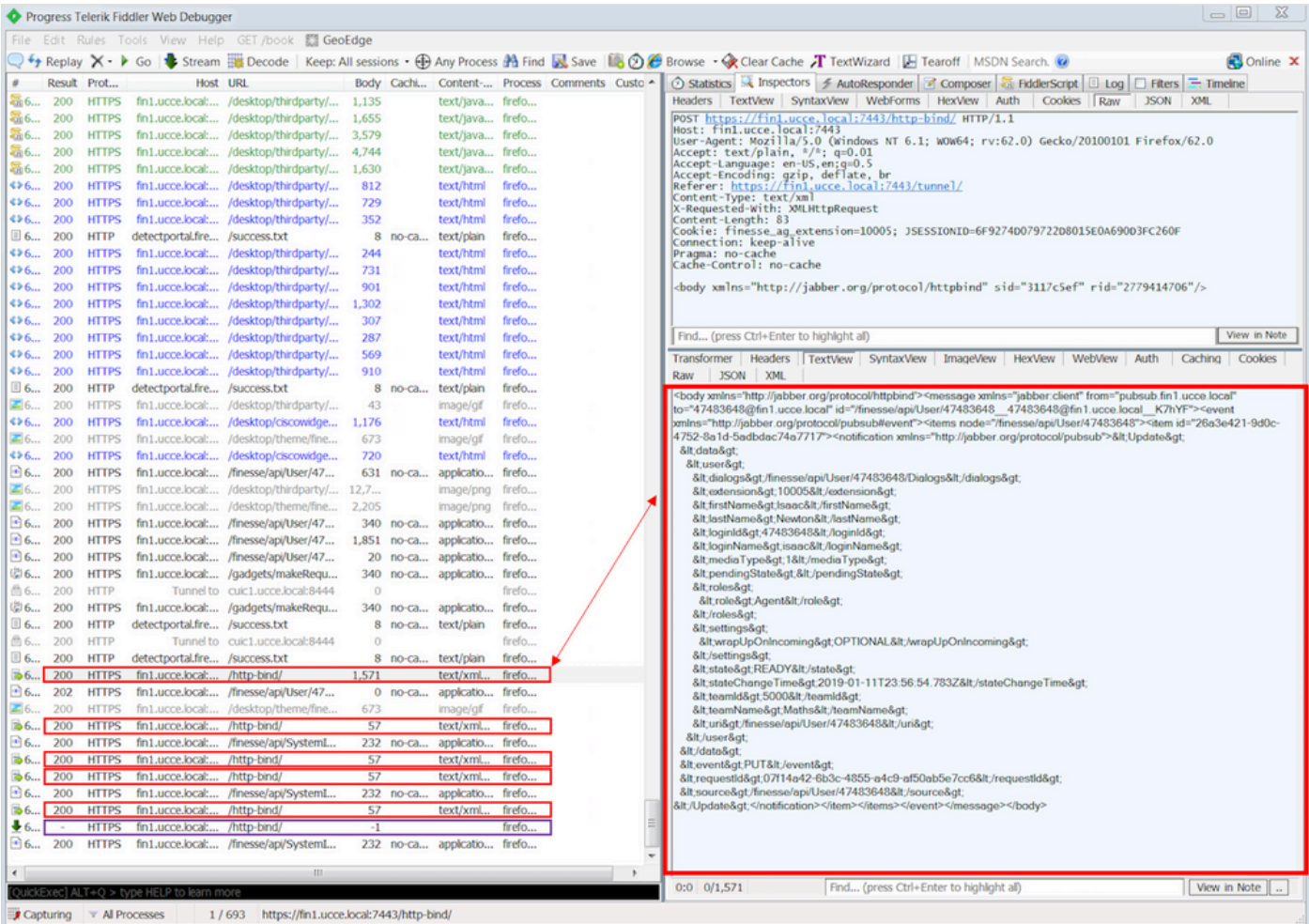

### :تانايبلا ىلع ابرق رثكأ ةرظن

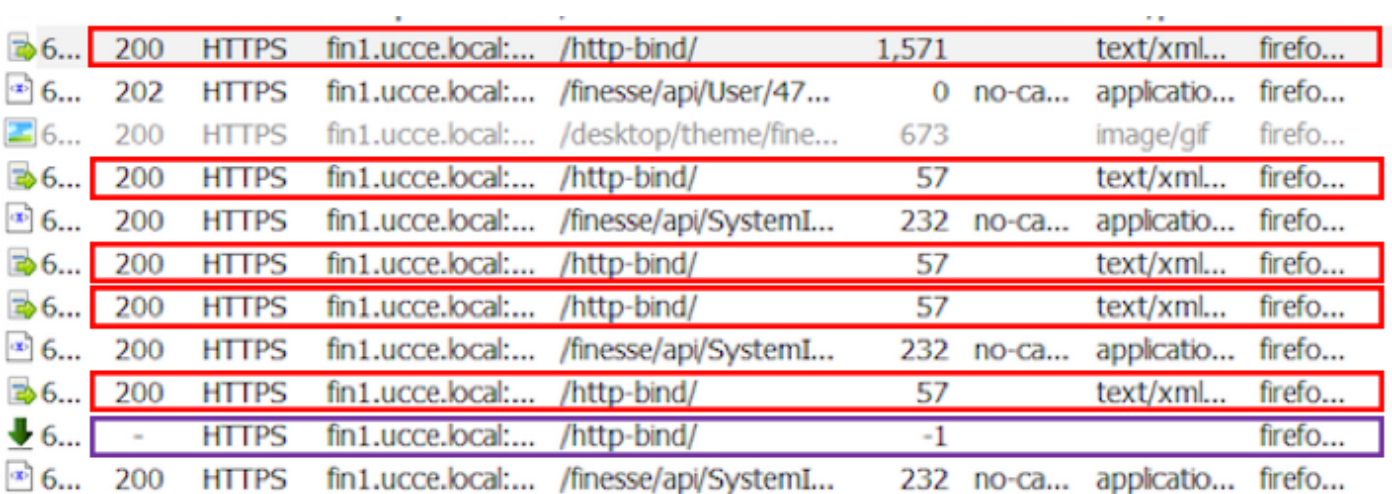

:XMPP ةلاسرل ةباجتسالا صن

<br />body xmlns='http://jabber.org/protocol/httpbind'><message xmlns="jabber:client" from="pubsub.fin1.ucce.local" to="47483648@fin1.ucce.local" id="/finesse/api/User/47483648 47483648@fin1.ucce.local K7hYF"><event xmlns="http://jabber.org/protocol/pubsub#event"><items node="/finesse/api/User/47483648"><item id="26a3e421-9d0c-4752-8a1d-5adbdac74a7717"><notification xmlns="http://jabber.org/protocol/pubsub">&lt;Update&gt; &lt:data&gt: <user&gt; <dialogs&gt;/finesse/api/User/47483648/Dialogs&lt;/dialogs&gt; < extension&gt; 10005&lt;/extension&gt; <firstName&gt;lsaac&lt;/firstName&gt; <lastName&gt;Newton&lt;/lastName&gt; &lt:loginId&gt:47483648&lt:/loginId&gt: &lt:loginName&gt:isaac&lt:/loginName&gt: <mediaType&gt;1&lt;/mediaType&gt; <pendingState&gt;&lt;/pendingState&gt; &lt:roles&gt: <role&gt;Agent&lt;/role&gt; &lt:/roles&at: &lt:settings> <wrapUpOnIncoming&gt;OPTIONAL&lt;/wrapUpOnIncoming&gt; </settings&gt; <state&gt;READY&lt;/state&gt; <stateChangeTime&gt;2019-01-11T23:56:54.783Z&lt;/stateChangeTime&gt; &lt:teamId&gt:5000&lt:/teamId&gt: <teamName&gt;Maths&lt;/teamName&gt; &lt:uri&gt:/finesse/api/User/47483648&lt:/uri&gt: </user&gt; &lt:/data&gt: &It:event&gt:PUT&It:/event&gt: &lt:requestId&qt:07f14a42-6b3c-4855-a4c9-af50ab5e7cc6&lt:/requestId&qt: <source&gt;/finesse/api/User/47483648&lt;/source&gt; &lt:/Update&qt:</notification></item></items></event></message></body>

### Wireshark مادختسإ

رورم ةكرح ريفشتل اهمادختسإ نكمي عئاش لكشب مدختست مزح طاقتلا ةادأ يه Wireshark لقنلا ةقبط نامأ ربع ةنمؤم HTTP رورم ةكرح يه HTTPS رورم ةكرح .اهزيمرت كفو HTTPS همادختسإ متيو .ةفيضملا ةزهجأل نييب ةيرس لاو ةقداصملاو لماكتلا TLS رفوي .(TLS) مدختسي لوكوتورب يأ عم همادختسإ نكمي نكلو ،بيول| ت|قي بطت يف عئاش لكشب رادصإلىا يء (SSL) ةنمآل اليصوتال ذخآم ةقبط .لقنال ةقبط لوكوتوربك TCP لوكوتورب هذه مادختسإ متي ام ابلاغ .نمآ ريغ هنأل امدختسم دعي مل يذلاو ،TLS لوكوتورب نم قباسلا .SSL وه TLS وأ SSL رورم ةكرحل مدختسملا Wireshark حشرمو ،لدابتلاب ءامسألا

2.6.6-0- رادصإلI) 2.6.6 Wireshark 2.6.6 ب صاخ وهف رف<code>o</code>ت $\Omega$ ا ن $\mathcal{Q}$ وكتالاب ق $\mathcal{L}$ وكتاب قلعتي اميف :ري $\Omega$ ةئيب يف 64x 7Windows ىلع (تب 32 رادصإ) 64.0.2 Firefox Mozilla و (8CD942GDF ةفاك وأ ،Fiddler تارادصإ ةفاك ىلع تاءارجإلا هذه ميمعت نكمي ال .ةيلمعم دكأتف ،ةرشابم كتكبش تناك اذإ. رتويبمكلا ليغشت ةمظنأ ةفاك وأ ،تاضرعتسملا لوصحلٍل <u>ةيمس, لا Wireshark SSL</u> قئا<u>ثو</u> عجار .نيوكت يأل لمتحملا ريثأت لل كمهف نم .رثكأ وأ 6 1. Wireshark رفوت مزلي .تامولعملا نم ديزم ىلع

Microsoft ل ةقيرطلا هذه لمعت ال .Chrome و Firefox عم طقف لمعت ةقيرطلا هذه :ةظحالم Edge.

< نامألاو ماظنلا < مكحتلا ةحول ىلإ لقتنا PC Windows ليمعلا جمانربلا ىلع1. ةوطخلا

```
...ةمدقتملا ماظنلا تاريغتم < ماظنلا
```
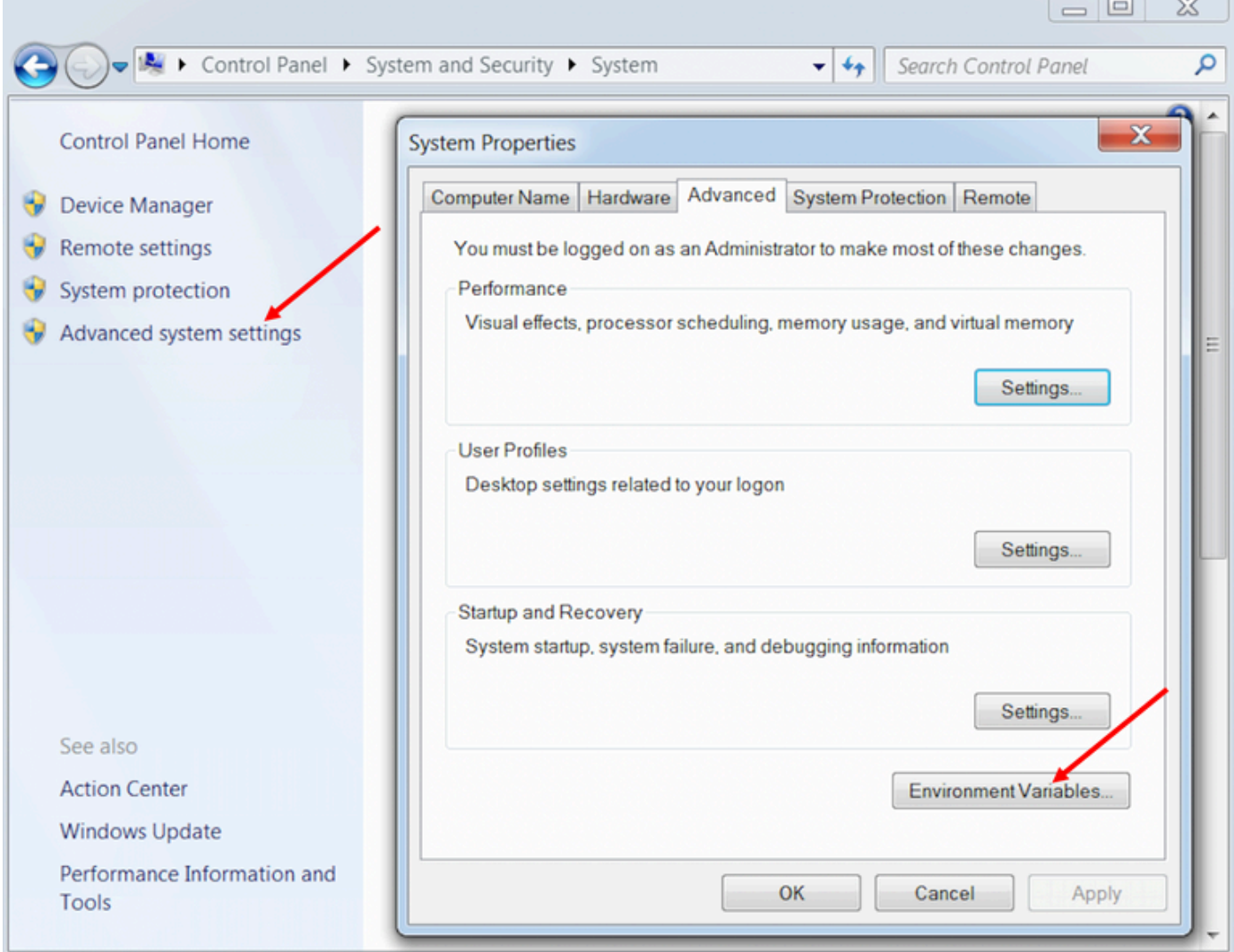

...ديدج < <username> مدختسملل مدختسمل اتاريغتم ىلإ لقتنا 2. أوطخل

.SSLKEYLOGFILE مساب ريغتم ءاشنإب مق

:صاخ ليلد يف يسيئرلا SSL ريدم رس نيزختل فلم ءاشنإ SSLKEYLOGFILE=</path/to/private/directory/with/logfile>

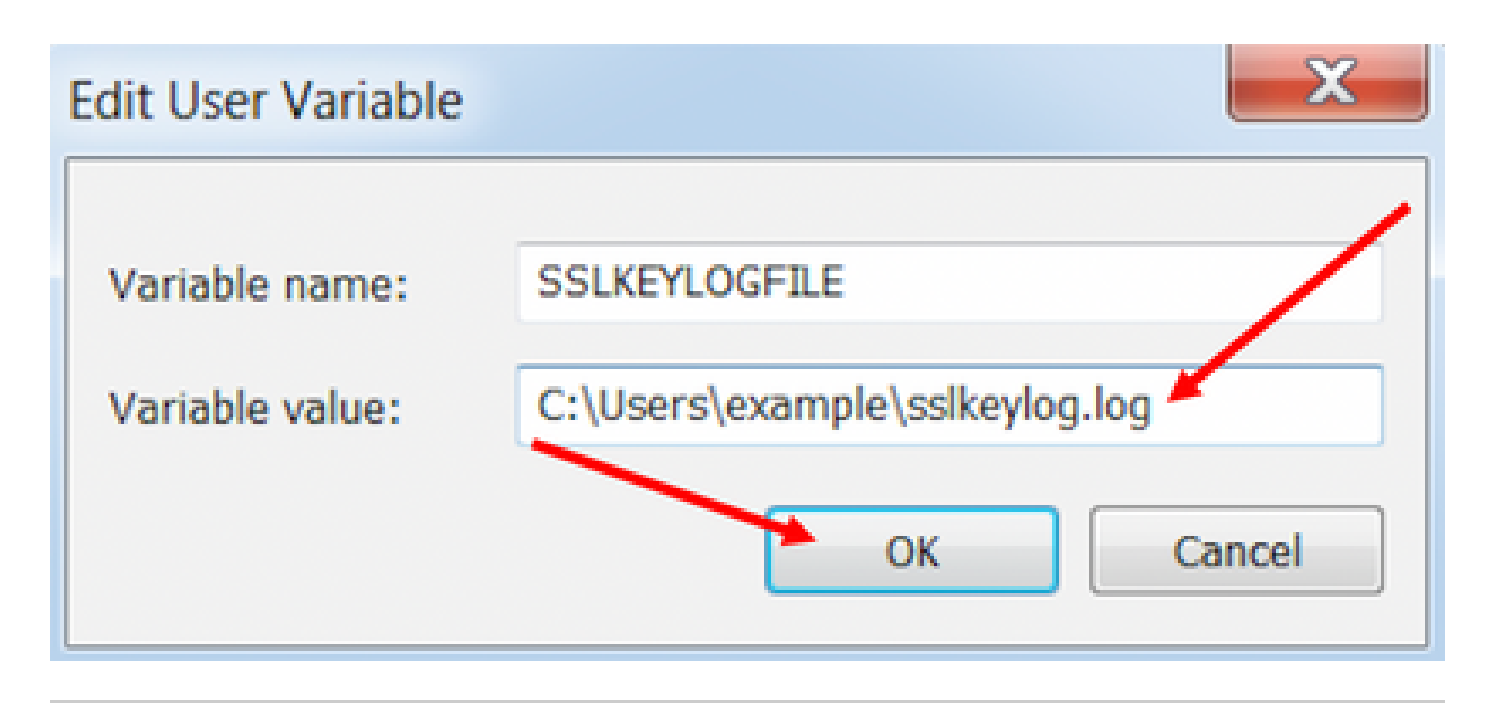

ليلد يف فـلملا نيزختب مق وأ/و مدختسم ريغتم نم الدب ماظن ريغتم ئشنأ :ةظحالم �� رس ىلإ لوصول| ماظنل| ىلع نيمدختسمل| عيمجل نكمي كلذ دعب نكلو ،صاخ ريغ .انامأ لقأ نوكي يذلل ،يسيءِرلا ريدملا

أدبت نأ نكمي ،اهحتف ةداعإ دعب .تاقيبطتلا قلغأ ،احوتفم Chrome وأ Firefox ناك اذإ 3. ةوطخلا .SSLKEYLOGFILE فلم ىلإ ةباتكلا

...تاليضفت < ريرحت ىلإ لقتنا ،Wireshark ىلع 4. ةوطخلا

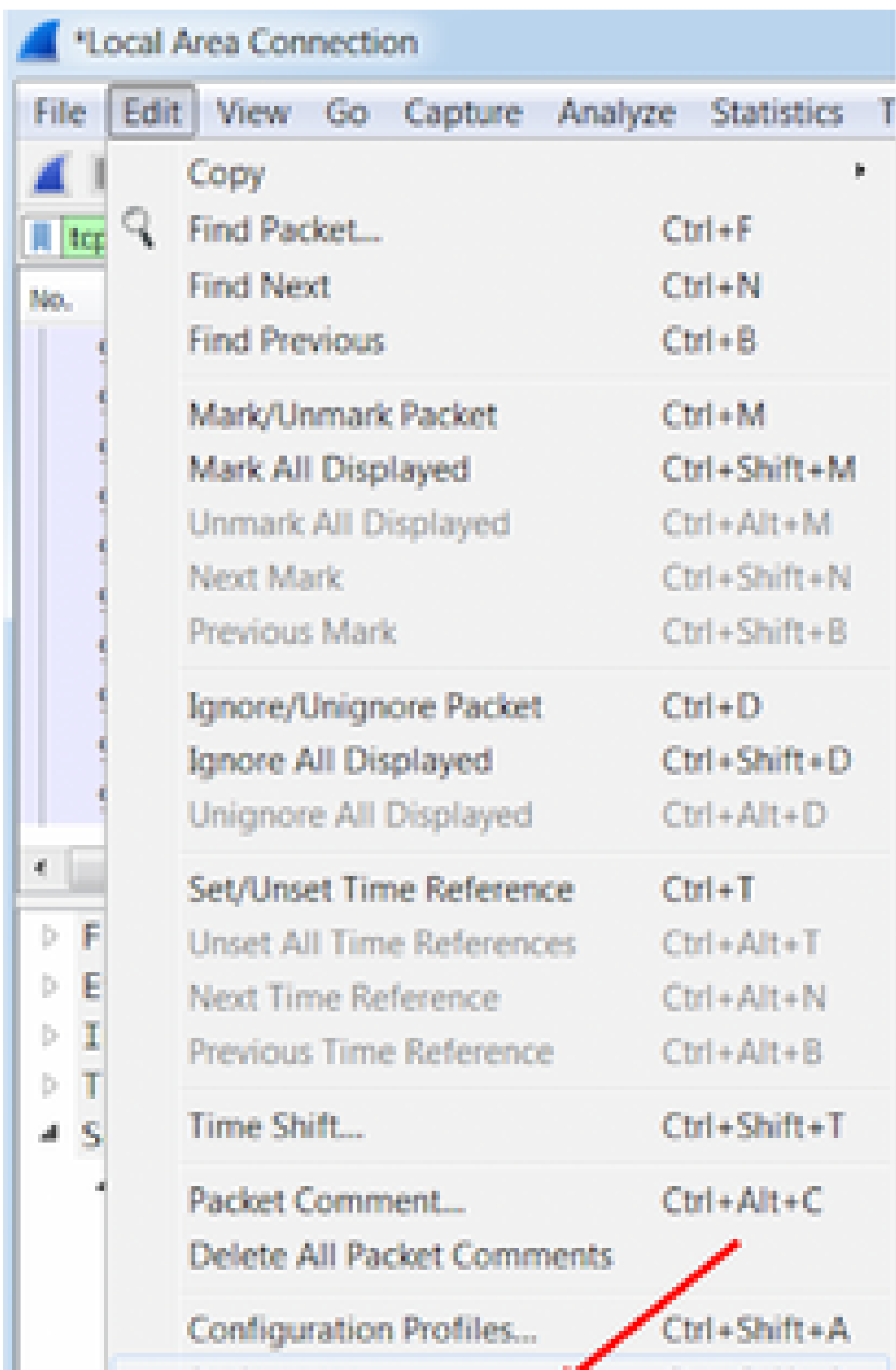

ةمجرتلا هذه لوح

ةي الآلال تاين تان تان تان ان الماساب دنت الأمانية عام الثانية التالية تم ملابات أولان أعيمته من معت $\cup$  معدد عامل من من ميدة تاريما $\cup$ والم ميدين في عيمرية أن على مي امك ققيقا الأفال المعان المعالم في الأقال في الأفاق التي توكير المالم الما Cisco يلخت .فرتحم مجرتم اهمدقي يتلا ةيفارتحالا ةمجرتلا عم لاحلا وه ىل| اًمئاد عوجرلاب يصوُتو تامجرتلl مذه ققد نع امتيلوئسم Systems ارامستناء انالانهاني إنهاني للسابلة طربة متوقيا.